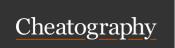

## **Docker Basics Cheat Sheet**

by amicheletti via cheatography.com/39488/cs/12295/

| Docker Image                                                         |                                                                                    |
|----------------------------------------------------------------------|------------------------------------------------------------------------------------|
| docker images                                                        | See all<br>available<br>images                                                     |
| docker build -t <na me=""></na>                                      | Create an image with a pretty name (you must define the Do ckerfile in the folder) |
| <pre>docker tag <na me=""> userna me/ rep osi tor   y:tag</na></pre> | This tags an image ready to be sent to a repository                                |
| docker push userna me/ rep osi tor y:tag                             | Push the image to the remote repository                                            |
| docker search <ke rd="" ywo=""></ke>                                 | Search for public repositories                                                     |

Docker Images are the base for containers and are similar to .is o files. They can be for example the image of your app and contain everything needed to run the application.

These images can be local or in repositories (and marked with an tag)

To create images, you must create a <code>Dockerfile</code> with some docker commands to specify how that image will be created, for example to setup the environment and a Baselmage.

## Services

| Servic | es : | (cont) |  |   |  |
|--------|------|--------|--|---|--|
|        |      |        |  | _ |  |

To run it you must first start: docker swarm init

Then run it giving a name:

docker stack deploy -c docker -co mpo se.yml <ap p\_n

To see the details of containers running in your service, run:

docker stack ps <ap p n ame>

Now each time you request your app (via browser, for example), the load-balancer will help you distributing the requests to each replica.

To put it down, docker stack rm <ap p\_n ame>

This puts down the app, but not the "one-node" swarm we created. Use docker swarm leave --force

Docker Swarm is available only for version "3"

| Docker Container                                               |                                                          |
|----------------------------------------------------------------|----------------------------------------------------------|
| docker run <im age=""></im>                                    | Run the image, starting a Container                      |
| -d                                                             | Run in detached mode (in background)                     |
| -p 4000:80                                                     | Maps the port 80 of the image to the host port 4000      |
| rm                                                             | Removes the container when exited                        |
| docker ps                                                      | List the running containers (you can check container id) |
| docker ps -l                                                   | List all the containers (you can check container id)     |
| <pre>docker stop <co d="" i="" ine="" nta="" r_=""></co></pre> | Stop the container                                       |

When you run an image with you are starting a Container, so container is the runtime instance of an image, and consists of the image, an execution environment and a standart set of instructions.

| Swarm                   |                               |
|-------------------------|-------------------------------|
| docker swarm init       | Initialize a swarm and become |
|                         | swarm manager                 |
| docker swarm join       | Join a swarm as worker        |
| docker swarm leaveforce | Leaves the current swarm      |

With Docker you can increase resource and capacities by creating a swarm, which are simply several machines (virtual or physical) running a Docker and joined to a cluster.

Swarms have the swarm manager, which can issue docker commands normally, and the workers which are only there to provide capacity.

Different pieces of the app are called "services" For example, a service for storing application data in a database, a service for the front-end, etc.

Services are just "containers in production." A service only runs one image, but it manages for example what ports it should use and how many replicas of the container should run.

To define a service, you'll need an docker -co mpo se.yml file. For example:

```
version: " 3"
services:
  web:
    image: amiche let ti/ get -st art ed: part1
   deploy:
      replicas: 5
     resources:
       limits:
         cpus: " 0.1 "
         memory: 50M
      restar t_p olicy:
       condition: on-failure
    ports:
      - " 80: 80"
    networks:
      - webnet
networks:
  webnet:
```

Here you define the image to be loaded, how many replicas, the resource limits and the restart conditions.

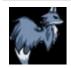

By amicheletti cheatography.com/amicheletti/

Published 17th July, 2017. Last updated 14th July, 2017. Page 1 of 2. Sponsored by **Readable.com**Measure your website readability!
https://readable.com